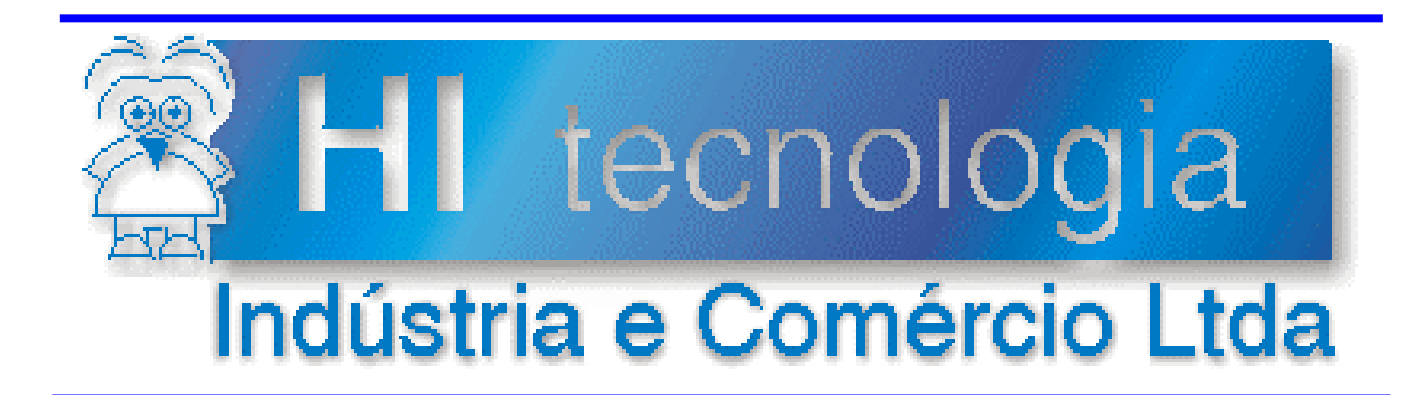

## **Notas de Software**

# DLL de Comunicação SCP-HI Versão 10

**HI Tecnologia**

Documento de acesso público

**PNS.0016 Versão 1.00 março-2014** 

### Apresentação

Este documento apresenta as funções de interface com a DLL de comunicação SCP-HI versão 10.

Esta nota de software foi elaborada pela **HI Tecnologia Indústria e Comércio Ltda**. Quaisquer dúvidas ou esclarecimentos sobre as informações contidas neste documento podem ser obtidas diretamente com o nosso departamento de suporte a clientes, através do telefone (19) 2139-1700 ou do e-mail "suporte@hitecnologia.com.br". Favor mencionar as informações a seguir para que possamos identificar os dados relativos a este documento.

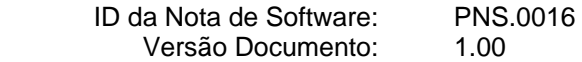

### HI Tecnologia Indústria e Comércio Ltda.

Endereço: Av. Dr. Armando de Sales Oliveira, 445

Cidade: Campinas – SP Fone: +55 (19) 2139-1700

CEP: 13076-015 Fax: +55 (19) 2139-1710

E-mail: hi@hitecnologia.com.br

Web site: www.hitecnologia.com.br

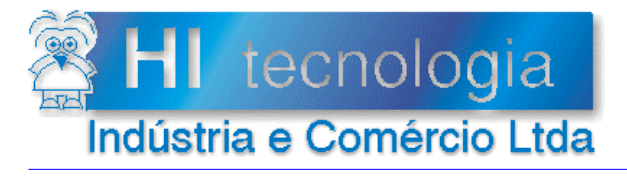

### DLL de Comunicação SCP-HI Versão 10

Referência: Arquivo:

**PNS.0016** PNS0001600.doc

 $\mathbf 0$ Revisão: Atualizado em: 08/09/2005

## Índice

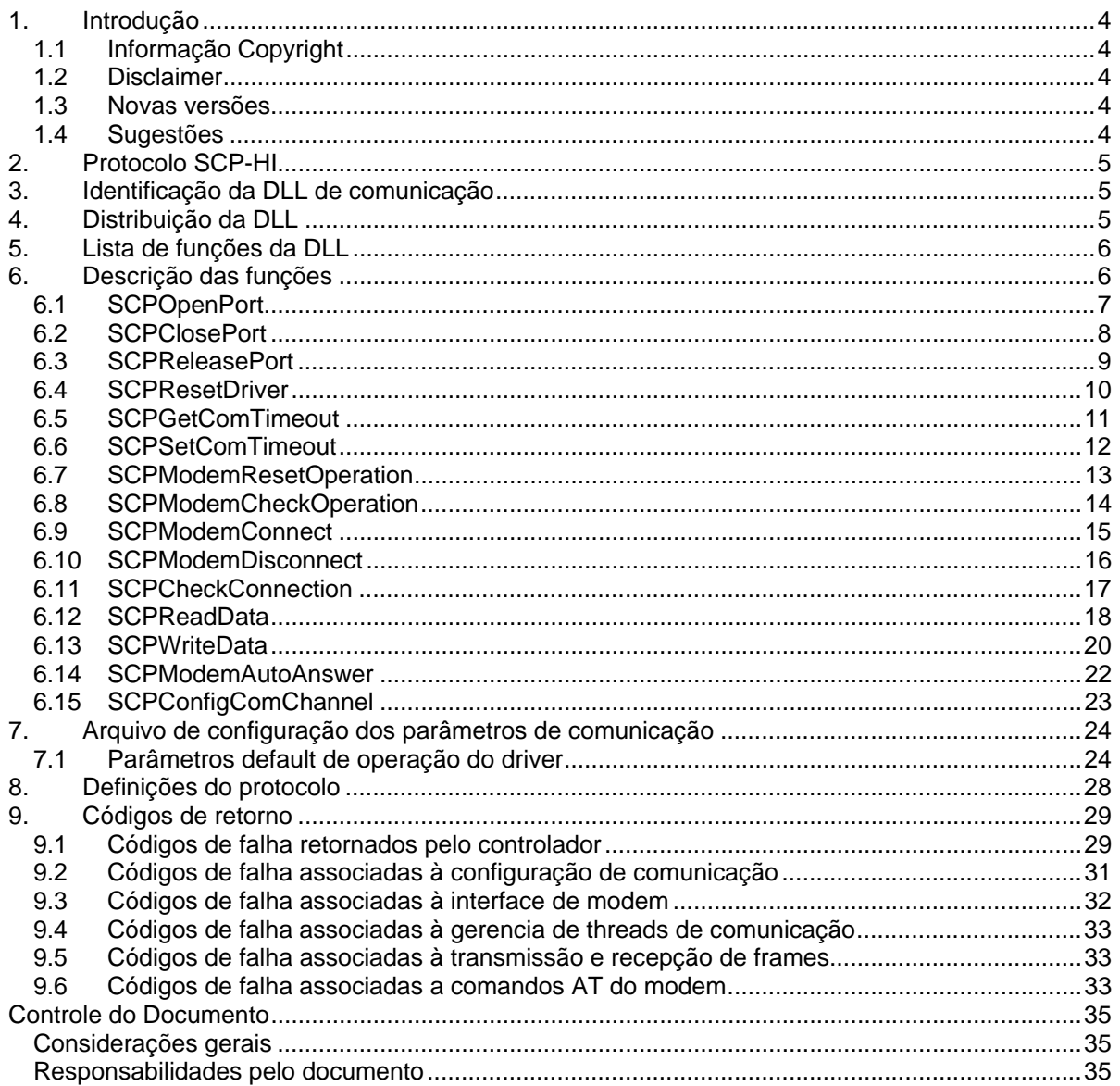

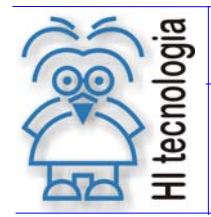

Tipo de Doc.: Notas de Software **Revisão: 0** Revisão: 0 Referência: PNS.0016 Atualizado em: 08/09/2005

### **1. Introdução**

Os controladores da HI Tecnologia possuem recursos para comunicação através de interfaces RS232-C, RS485 e RS422. Estes canais são utilizados para programação, depuração e supervisão das informações contidas no programa de aplicação. Utilizando um protocolo desenvolvido pela HI Tecnologia, denominado SCP-HI, é possível acessar a base de dados da aplicação nos PLC´s, permitindo programação e supervisão de parâmetros do programa. Para facilitar a utilização deste recurso, por desenvolvedores de software foi criada uma DLL de comunicação para plataformas Windows que implementa todo o protocolo SCP-HI.

Este documento apresenta as funções de interface desta DLL definindo funcionalidades, parâmetros, e sintaxe para sua correta utilização. A principal diferença desta DLL para a DLL versão 9, já disponível, é que na versão 10 já está incorporado todo suporte para operação do driver integrada ao servidor de comunicação SCP-Server, permitido acesso remoto aos controladores via rede TCP-IP. É possível também acesso direto TCP-IP ao controlador conectado a um conversor serial Ethernet (Ex. ESC 713 da HI Tecnologia). Adicionalmente, esta versão da DLL disponibiliza uma função para configuração dos parâmetros de comunicação que antes deviam ser editados pelo usuário.

Pode ser obtido junto à HI Tecnologia, um programa desenvolvido em C++ (Builder) que exemplifica como utilizar esta DLL. Já existe também disponível para nossos clientes, uma biblioteca de comunicação SCP-HI para ambiente LINUX desenvolvida em KYLINX 3. Para maiores detalhes vide Nota de Software PNS.00003.

### **1.1 Informação Copyright**

Este documento é propriedade da HI Tecnologia © 2002, sendo distribuído de acordo com os termos apresentados a seguir. Este documento pode ser distribuído no seu todo, ou em partes, em qualquer meio físico ou eletrônico, desde que os direitos de copyright sejam mantidos em todas as cópias.

#### **1.2 Disclaimer**

A utilização dos conceitos, exemplos e outros elementos deste documento é responsabilidade exclusiva do usuário.

#### **1.3 Novas versões**

Novas versões são continuamente liberadas no *site* da HI Tecnologia.

#### **1.4 Sugestões**

Sugestões são bem vindas. Por favor, envie seus comentários para suporte@hitecnologia.com.br

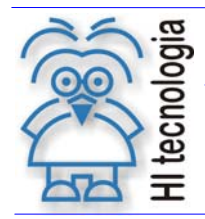

### **2. Protocolo SCP-HI**

A linha de controladores industriais da HI Tecnologia permite acesso a sua base de dados através de um protocolo de comunicação denominado SCP-HI. Este protocolo possui as seguintes especificações básicas:

- Protocolo do tipo mestre-escravo com acknowledge (order/replay);
- Permite comunicação ponto a ponto, em rede do tipo multidrop e em rede do tipo anel (denominado ponto a ponto estendido);
- Cada estação pode operar como mestre ou escravo na comunicação (não simultaneamente);
- Permite endereçamento de até 254 estações distintas;
- Utiliza comunicação assíncrona, podendo operar com taxas de 1200 a 19200 bauds (default = 9600 bauds);

### **3. Identificação da DLL de comunicação**

Este documento descreve as funções da DLL SCPHIV10.DLL. A revisão da DLL pode ser rastreada pela data do arquivo. A DLL provê uma função para obtenção da versão e revisão da DLL. Até a data de atualização deste documento a versão corrente era 10.1.00

### **4. Distribuição da DLL**

A DLL de comunicação serial SCP-HI é distribuída com os seguintes elementos:

#### **Tabela 1**

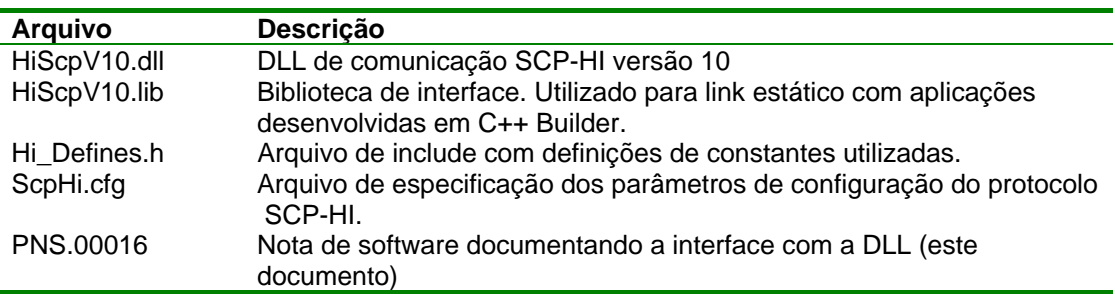

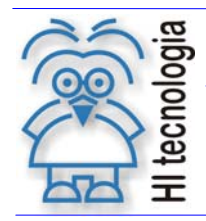

### **5. Lista de funções da DLL**

A tabela a seguir apresenta a lista das funções disponíveis na DLL para utilização pelo usuário.

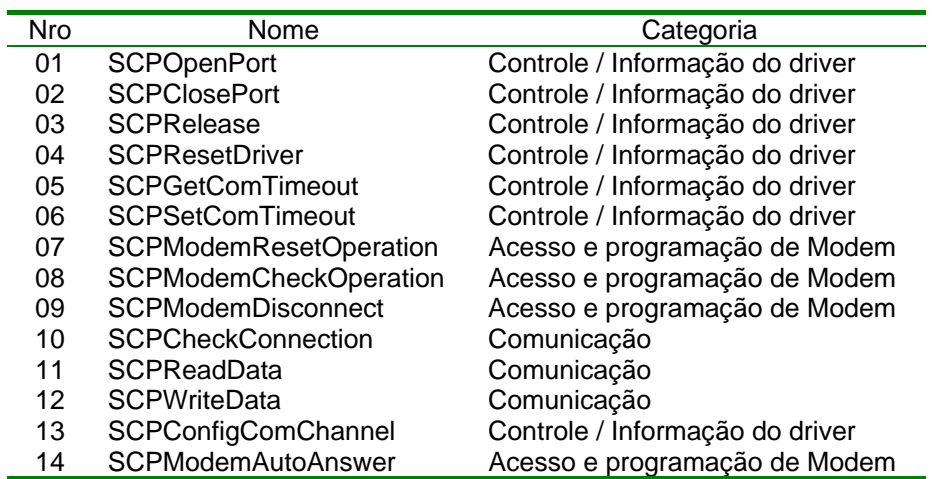

### **6. Descrição das funções**

Este capítulo identifica e define a interface para utilização das funções disponíveis na DLL SCPHIV10.DLL Cada função é documentada com os seguintes itens:

- · Identificação do Nome.
- Protótipo da função em C/C++
- Descrição da funcionalidade associada.
- Especificação e descrição dos parâmetros de entrada (quando aplicável).
- Especificação e descrição dos parâmetros de saída (quando aplicável).
- Descrição do retorno da função (quando aplicável).
- Notas adicionais quando aplicável.

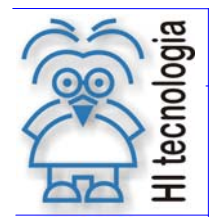

### **6.1 SCPOpenPort**

Função 01 SCPOpenPort

Protótipo da função em C/C++

#### int WINAPI SCPOpenPort ( char\* CfgFileName )

Descrição

Abre o canal de comunicação serial, alocando e configurando a porta serial especificada. Obtêm do arquivo CfgFileName os parâmetros de configuração necessários para programar a porta serial do computador. Após a execução desta função com sucesso o driver está apto para trocar frames com o controlador conectado. Terminado o processo de comunicação, utilize a função ScpClosePort para liberar o canal de comunicação para o windows.

#### Parâmetros de Entrada

CfgFileName Nome do arquivo de configuração da comunicação a ser utilizado pelo driver.

Parâmetros de Saída

Não se aplica

Código de Retorno

 $= 0$  (SUCCESS)<br><> 0 <> 0 Indica função executada com sucesso. Indica condição de falha. Vide a lista de códigos de retorno disponíveis no Item Códigos de Retorno.

Notas O arquivo CfgFileName é um arquivo tipo texto permitindo sua abertura com um editor ASCII qualquer (por exemplo o Notepad do windows). Uma vez aberto o arquivo é possível a alteração dos parâmetros de comunicação de acordo com a aplicação que o driver se destina.

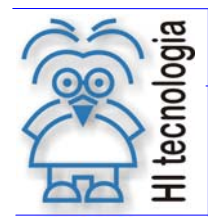

### **6.2 SCPClosePort**

Função 02 SCPCI OSePortugalem e a ser o ser o ser o ser o ser o ser o ser o ser o ser o ser o ser o ser o ser

Protótipo da função em C/C++

#### int WINAPI SCPClosePort ( void )

Descrição

Fecha a porta de comunicação utilizada pelo driver, disponibilizando este recurso novamente para o windows.

Parâmetros de Entrada

Não se aplica

Parâmetros de Saída

Não se aplica

Código de Retorno

 $= 0$  (SUCCESS)<br>  $\iff 0$ 

Indica função executada com sucesso. Indica condição de falha. Vide a lista de códigos de retorno disponíveis no Item Códigos de Retorno.

Notas Quando a DLL é liberada, esta fecha automaticamente o driver de comunicação caso este esteja aberto.

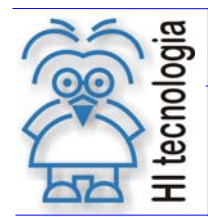

#### **6.3 SCPReleasePort**

Função 03 SCPRelease

Protótipo da função em C/C++

#### int WINAPI SCPRelease ( int &Versao, int &Revisao )

Descrição

Obtêm do driver a versão e revisão corrente do mesmo. A revisão é dividida em 2 partes (revisão maior e revisão menor). O formato geral da versão utilizado a partir desta versão é:

V.J.MM onde:

V = Nro da versão;

J = Nro. da revisão maior (1 dígito); M = Nro. da revisão menor (2 dígitos).

Exemplo: Quando retornados os valores Versão = 1 e Revisão = 203 a versão do pacote será: 1.2.03

Parâmetros de Entrada

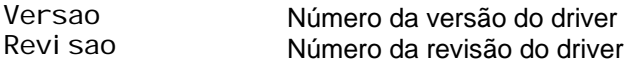

Parâmetros de Saída

Não se aplica

Código de Retorno

 $= 0$  (SUCCESS)<br><> 0 Indica função executada com sucesso. Indica condição de falha. Vide a lista de códigos de retorno disponíveis no Item Códigos de Retorno.

Notas

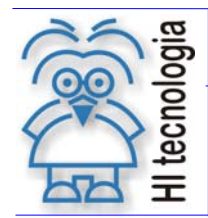

#### **6.4 SCPResetDriver**

Função 04 SCPResetDriver

Protótipo da função em C/C++

#### int WINAPI SCPResetDriver ( void )

Descrição

Fecha a porta de comunicação e abre novamente reinicializando o driver com os parâmetros originais definidos no arquivo de configuração da comunicação.

Parâmetros de Entrada

Não se aplica

Parâmetros de Saída

Não se aplica

Código de Retorno

 $= 0$  (SUCCESS)<br><> 0

Indica função executada com sucesso. Indica condição de falha. Vide a lista de códigos de retorno disponíveis no Item Códigos de Retorno.

Notas Existe um parâmetro definido no arquivo de configuração da comunicação cuja finalidade é especificar um número máximo de falhas consecutivas de comunicação. Quando o número de falhas consecutivas atingir este valor o driver será automaticamente reinicializado. Este valor pode ser alterado no arquivo de configuração de comunicação através do parâmetro pcpsFailFramesToReset. O valor default deste parâmetro é 30.

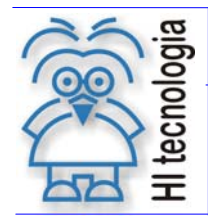

### **6.5 SCPGetComTimeout**

Função 05 SCPGetComTimeout

Protótipo da função em C/C++

#### int WINAPI SCPGetComTimeout ( int &Timeout )

Descrição

Obtém do driver o tempo de espera máximo para a resposta de um frame enviado. Este valor é retornado em milissegundos. Este tempo se aplica às funções SCPReadData e SCPWriteData.

Parâmetros de Entrada

Não se aplica

Parâmetros de Saída

Timeout Valor do timeout de resposta de um frame enviado em ms.

Código de Retorno

 $= 0$  (SUCCESS)<br><> 0

Indica função executada com sucesso. Indica condição de falha. Vide a lista de códigos de retorno disponíveis no Item Códigos de Retorno.

Notas A função SCPCheckConnection utiliza um tempo de resposta menor permitindo uma verificação de conexão mais rápida quando o controlador esta desconectado. Este tempo pode ser alterado no arquivo de configuração de comunicação através do parâmetro pcpsScpConexTmo.

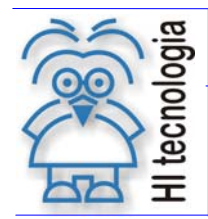

### **6.6 SCPSetComTimeout**

Função 06 SCPSetComTimeout

Protótipo da função em C/C++

#### int WINAPI SCPSetComTimeout ( int Timeout )

Descrição

Define o tempo de espera máximo para a resposta de um frame enviado. Este valor deve ser especificado em milissegundos. Este tempo se aplica às funções SCPReadData e SCPWriteData. Este tempo pode ser programado também no arquivo de configuração modificando-se o parâmetro pcpsScpRespTmo. O valor default deste parâmetro é 300 ms.

Parâmetros de Entrada

Timeout Valor do timeout de resposta de um frame enviado em ms.

Parâmetros de Saída

Não se aplica

Código de Retorno

 $= 0$  (SUCCESS)<br>  $\le 0$ = 0 (SUCCESS) Indica função executada com sucesso.<br><> 0 Indica condição de falha. Vide a lista de códigos de retorno disponíveis no Item Códigos de Retorno.

Notas Este tempo não se aplica à função SCPCheckConnection. Esta utiliza um tempo de resposta menor permitindo uma verificação de conexão mais rápida quando o controlador está desconectado. Este tempo pode ser alterado no arquivo de configuração de comunicação através do parâmetro pcpsScpConexTmo.

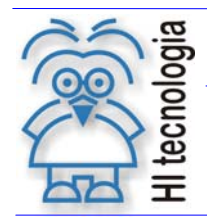

Tipo de Doc.: Notas de Software **Revisão: 0** Revisão: 0 Referência: PNS.0016 Atualizado em: 08/09/2005

### **6.7 SCPModemResetOperation**

Função 07 SCPModemResetOperation

Protótipo da função em C/C++

#### int WINAPI SCPModemResetOperation ( void )

Descrição

Envia uma string de comando AT de reset para o modem conectado a porta serial. Esta string está definida no arquivo de configuração associada ao parâmetro pcpsModemResetString. O valor default deste parâmetro e "ATZ".

Parâmetros de Entrada

Não se aplica

Parâmetros de Saída

Não se aplica

Código de Retorno

 $= 0$  (SUCCESS)<br>  $\leq 0$ = 0 (SUCCESS) Indica função executada com sucesso.<br><> 0 Indica condição de falha. Vide a lista de códigos de retorno disponíveis no Item Códigos de Retorno.

Notas

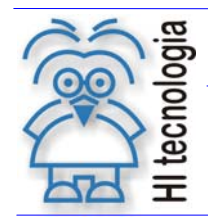

Tipo de Doc.: Notas de Software **Revisão: 0** Revisão: 0 Referência: PNS.0016 **Atualizado em: 08/09/2005** 

### **6.8 SCPModemCheckOperation**

Função 08 SCPModemCheckOperation

Protótipo da função em C/C++

#### int WINAPI SCPModemCheckOperation ( void )

Descrição

Envia uma string de comando AT de teste para o modem conectado a porta serial. Esta string está definida no arquivo de configuração associada ao parâmetro pcpsModemCheckString. O valor default deste parâmetro e "AT".

Parâmetros de Entrada

Não se aplica

Parâmetros de Saída

Não se aplica

Código de Retorno

 $= 0$  (SUCCESS)<br>  $\leq 0$ = 0 (SUCCESS) Indica função executada com sucesso.<br><> 0 Indica condição de falha. Vide a lista de códigos de retorno disponíveis no Item Códigos de Retorno.

Notas

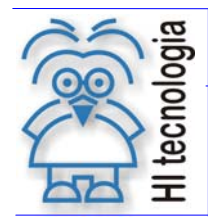

#### **6.9 SCPModemConnect**

Função 09 SCPModemConnect

Protótipo da função em C/C++

#### int WINAPI SCPModemConnect ( char\* PhoneNumber )

Descrição

Envia uma string de comando AT de conexão composta com o número telefônico especificado como parâmetro para o modem conectado a porta serial. Esta string de conexão está definida no arquivo de configuração associada ao parâmetro pcpsModemDialString. O valor default deste parâmetro e "ATD".

Parâmetros de Entrada

PhoneNumber String especificando o número do telefone a ser discado para estabelecimento e uma conexão via modem. Esta string pode possuir caracteres de controle para temporização e controle do processo de discagem.

Parâmetros de Saída

Não se aplica

Código de Retorno

- $= 0$  (SUCCESS)<br><> 0 Indica função executada com sucesso. Indica condição de falha. Vide a lista de códigos de retorno disponíveis no Item Códigos de Retorno.
- Notas O processo de conexão é normalmente longo e existe um timeout específico para o controle desta função. Este tempo pode ser alterado no arquivo de configuração de comunicação através do parâmetro pcpsModemConnectTmo.

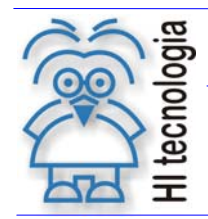

#### **6.10 SCPModemDisconnect**

Função 10 SCPModemDisconnect

Protótipo da função em C/C++

#### int WINAPI SCPModemDisconnect ( void )

Descrição

Envia uma string de comando AT de desconexão o modem conectado a porta serial. Esta string de desconexão está definida no arquivo de configuração associada ao parâmetro pepsModemExitString. O valor default deste parâmetro e "+++".

Parâmetros de Entrada

Não se aplica

Parâmetros de Saída

Não se aplica

Código de Retorno

 $= 0$  (SUCCESS)<br><> 0 = 0 (SUCCESS) Indica função executada com sucesso.<br><> 0 Indica condição de falha. Vide a lista de códigos de retorno disponíveis no Item Códigos de Retorno.

Notas O processo de desconexão é normalmente longo e existe um timeout específico para o controle desta função. Este tempo pode ser alterado no arquivo de configuração de comunicação através do parâmetro pcpsModemDiscTmo.

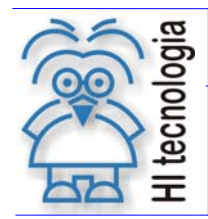

### **6.11 SCPCheckConnection**

Função 11 SCPCheckConnection

Protótipo da função em C/C++

#### int WINAPI SCPCheckConnetion ( int CtrlNumber )

#### Descrição

Envia um frame de teste de conexão para o controlador conectado à porta serial aberta pelo driver. Esta função permite detectar a presença de controlador e avaliar se o link de comunicação está operacional. Como não existe troca efetiva de dados nesta função, existe um timeout específico para uma detecção mais rápida de uma conexão. Este tempo pode ser alterado no arquivo de configuração de comunicação através do parâmetro pcpsScpConexTmo. O valor default deste parâmetro é 200 ms.

#### Parâmetros de Entrada

Ctrl Number Número de identificação do controlador a ser conectado. Este número pode estar entre 1 e 255 e deve ser compatível com o nro previamente programado no controlador. O valor default deste parâmetro para os controladores HI é igual a 1. O valor 255 é definido como endereço global. Este endereço é validado pelo controlador independente do valor programado internamente no mesmo.

Parâmetros de Saída

Não se aplica

Código de Retorno

 $= 0$  (SUCCESS)<br><> 0 Indica função executada com sucesso. Indica condição de falha. Vide a lista de códigos de retorno disponíveis no Item Códigos de Retorno.

Notas O processo de conexão é normalmente longo e existe um timeout específico para o controle desta função. Este tempo pode ser alterado no arquivo de configuração de comunicação através do parâmetro pcpsModemConnectTmo.

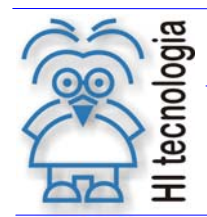

### **6.12 SCPReadData**

Função 12 SCPReadData

Protótipo da função em C/C++

#### int WINAPI SCPReadData ( int CtrlNumber, int TypeVar, int VarIni, int VarQuant, void\* DataBuf )

#### Descrição

Solicita ao controlador os valores das variáveis especificadas na função. O usuário deve especificar o tipo de variável (R, M ou D), identificar o número da variável inicial e a quantidade de variáveis a ser obtida a partir desta. Os valores das variáveis solicitadas são transferidos para o buffer de dados fornecido.

É de responsabilidade do usuário prover o buffer de recepção com o espaço necessário para receber todos os dados solicitados. Cada tipo de dado requer um espaço distinto no buffer de recepção conforme descrito na tabela a seguir:

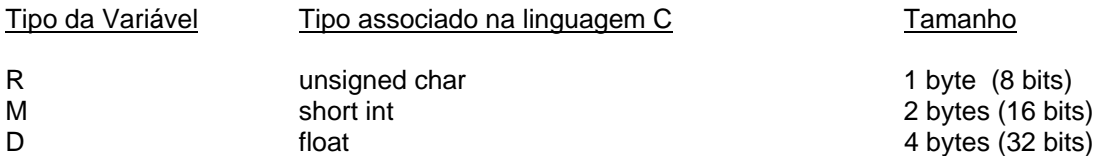

O tamanho máximo de um frame de dados no protocolo SCP-HI é de 249 bytes. Isto define a quantidade máxima de variáveis de cada tipo que pode ser obtida do controlador em um único comando. Quando a quantidade de variáveis requisitadas ultrapassar este limite, a função divide o buffer de recepção, solicitando tantos frames de comunicação quanto forem necessários para obter todos os dados solicitados.

Parâmetros de Entrada

Ctrl Number Número de identificação do controlador a ser conectado. Este número pode estar entre 1 e 255 e deve compatível com o nro previamente programado no controlador. O valor default deste parâmetro para os controladores HI é igual a 1. O valor 255 é definido como endereço global. Este endereço é validado pelo controlador independente do valor programado internamente no mesmo.

TypeVar Identifica o tipo de variável a ser solicitada do controlador conforme tabela a seguir:

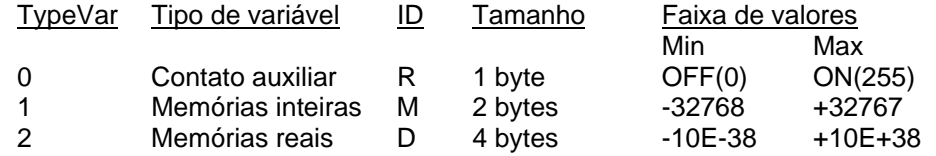

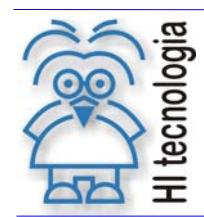

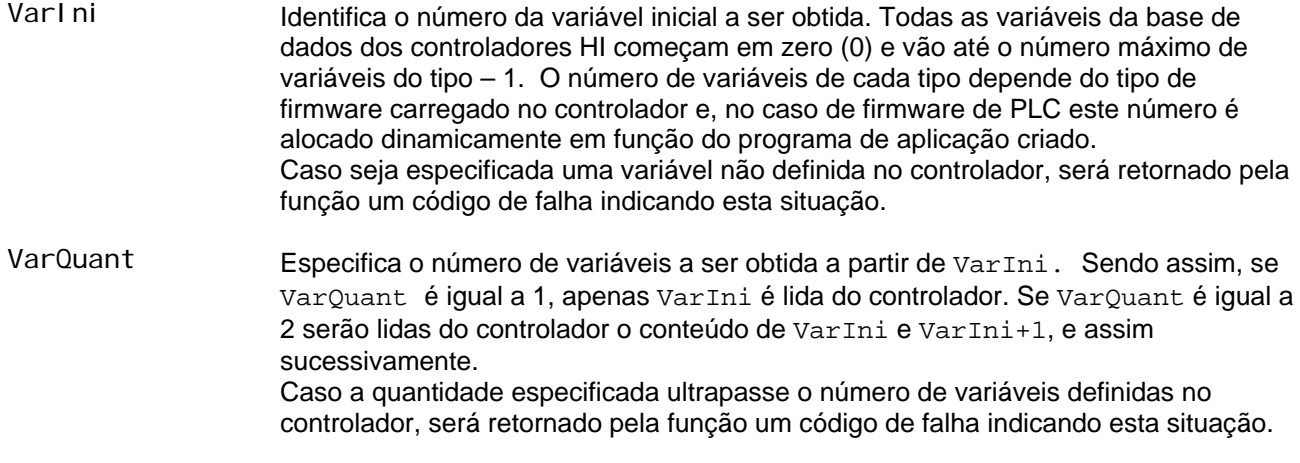

Parâmetros de Saída

DataBuf Buffer do usuário onde serão salvos os valores obtidos pelo driver de comunicação. É de responsabilidade do usuário prover o buffer com o espaço necessário para receber todos os dados solicitados. Não é realizado nenhum teste de consistência do tamanho do buffer. O tamanho mínimo do buffer deverá ser:

Tbuf(min) = VarQuant \* Tamanho de VarType

Código de Retorno

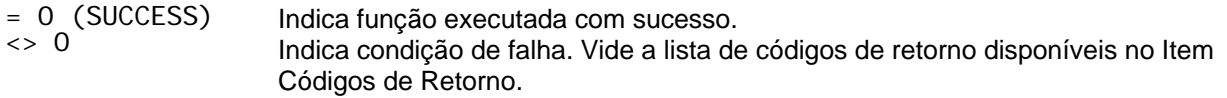

Notas Existe um tempo máximo (Timeout) definido para início da recepção da resposta de um frame solicitado. Este tempo pode ser alterado no arquivo de configuração de comunicação através do parâmetro pcpsScpRespTmo. O valor default deste parâmetro é de 300 ms.

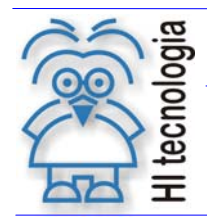

#### **6.13 SCPWriteData**

Função 13 SCPWriteData

Protótipo da função em C/C++

#### int WINAPI SCPWriteData ( int CtrlNumber, int TypeVar, int VarIni, int VarQuant, void\* DataBuf )

#### Descrição

Transfere para o controlador o conteúdo do buffer de variáveis especificadas na função. O usuário deve especificar o tipo de variável (R, M ou D), identificar o número da variável inicial e a quantidade de variáveis a serem transferidas a partir desta.

Cada tipo de variável requer um espaço distinto no buffer de transmissão conforme descrito na tabela a seguir:

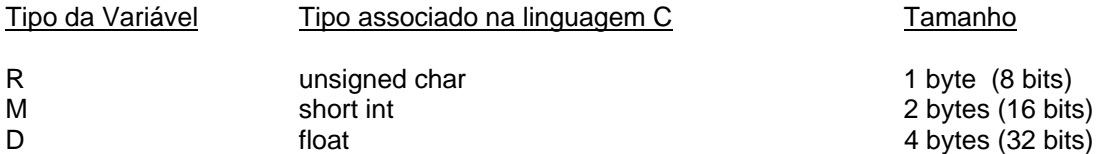

O tamanho máximo de um frame de dados no protocolo SCP-HI é de 249 bytes. Isto define a quantidade máxima de variáveis de cada tipo que pode ser transferida para o controlador em um único comando. Quando a quantidade de variáveis a ser enviada ultrapassar este limite, a função divide o buffer de transmissão, enviando tantos frames de comunicação quanto forem necessários para transferir todos os dados especificados.

#### Parâmetros de Entrada

- Ctrl Number Número de identificação do controlador a ser conectado. Este número pode estar entre 1 e 255 e deve ser compatível com o nro previamente programado no controlador. O valor default deste parâmetro para os controladores HI é igual a 1. O valor 255 é definido como endereço global. Este endereço é validado pelo controlador independente do valor programado internamente no mesmo. TypeVar Identifica o tipo de variável a ser transferida para o controlador conforme tabela a
	- seguir:

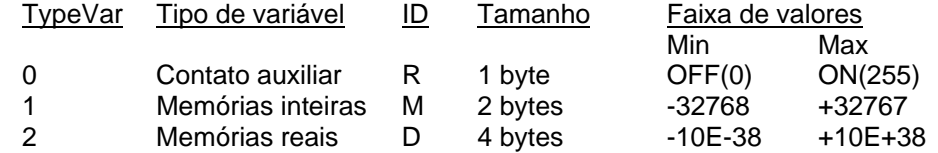

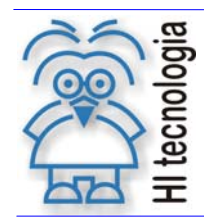

Tipo de Doc.: Notas de Software **Revisão: 0** Revisão: 0 Referência: PNS.0016 **Atualizado em: 08/09/2005** Atualizado em: 08/09/2005

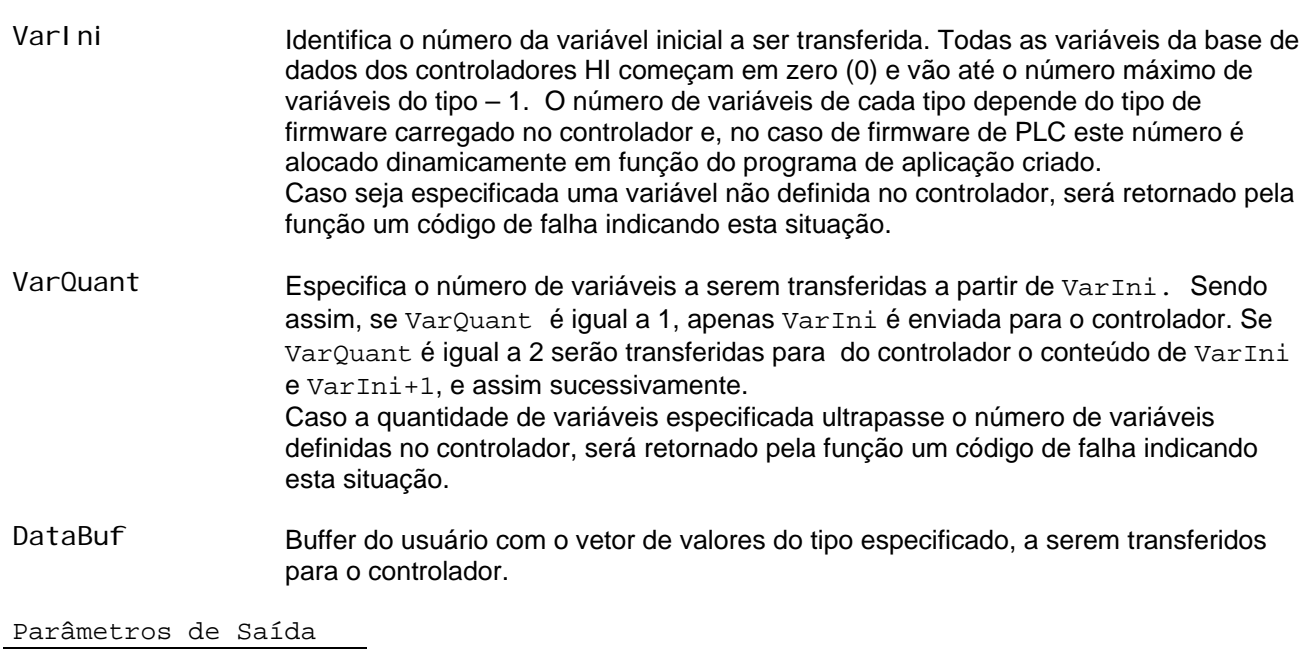

Não se aplica

Código de Retorno

 $= 0$  (SUCCESS)<br>  $\iff 0$ 

Indica função executada com sucesso. Indica condição de falha. Vide a lista de códigos de retorno disponíveis no Item Códigos de Retorno.

Notas Existe um tempo máximo (Timeout) definido para início da recepção da resposta de confirmação do envio deste frame. Este tempo pode ser alterado no arquivo de configuração de comunicação através do parâmetro pcpsScpRespTmo. O valor default deste parâmetro é de 300 ms.

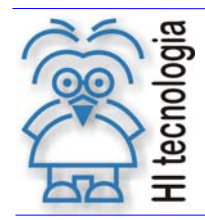

### **6.14 SCPModemAutoAnswer**

Função 14 SCPModemAutoAnswer

Protótipo da função em C/C++

#### int WINAPI SCPModemAutoAnswer ( int state )

Descrição

Habilita o driver a estabelecer conexões via modem, originadas remotamente. Quando utilizada esta funcionalidade, a aplicação deverá consultar periodicamente o driver para identificar se houve estabelecimento de uma conexão remota.

Parâmetros de Entrada

state Habilita ou não estabelecimento de conexão remota.

0 = Desabilita estabelecimento de conexão remota.

1 = Habilita estabelecimento de conexão remota.

Parâmetros de Saída

Não se aplica

Código de Retorno

= 0 (SUCCESS) Indica função executada com sucesso. Indica condição de falha. Vide a lista de códigos de retorno disponíveis no Item Códigos de Retorno.

Notas

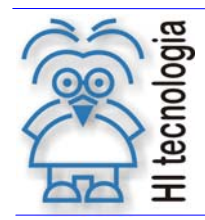

### **6.15 SCPConfigComChannel**

Função 15 SCPConfigComChannel

Protótipo da função em C/C++

#### int WINAPI SCPConfigComChannel ( char\* configFileName )

Descrição

Abre uma tela para configuração de todos os parâmetros de comunicação utilizados pelo driver. Esta tela é contextual e dependendo do tipo de recurso de comunicação selecionado (ex: porta serial ou Ethernet), abas adicionais são apresentadas para configurações específicas da opção selecionada.

#### Parâmetros de Entrada

configFileName Nome completo (incluindo path) do arquivo de configuração .cfg

Parâmetros de Saída

Não se aplica

Código de Retorno

 $= 0$  (SUCCESS)<br>  $\iff 0$ Indica função executada com sucesso. Indica condição de falha. Vide a lista de códigos de retorno disponíveis no Item Códigos de Retorno.

Notas

Tipo de Doc.: Notas de Software **Revisão: 0** Revisão: 0 Referência: PNS.0016 **Atualizado em:** 08/09/2005

### **7. Arquivo de configuração dos parâmetros de comunicação**

Os principais parâmetros de configuração do driver de comunicação SCP-HI estão especificados em um arquivo de configuração denominado SCPHI.CFG. Este arquivo é do tipo texto podendo ser aberto por qualquer editor ASCII. Não utilize editores formatados para abrir este arquivo (ex. Word), pois os mesmos podem inserir caracteres de controle no arquivo ao salvá-lo que poderão causar falhas na interpretação dos dados pelo driver. No arquivo existe uma lista de parâmetros com a identificação de cada um.

**Obs:** 

**A partir desta versão da DLL está disponível uma função (**SCPConfigComChannel**) que recebe como entrada este arquivo e apresenta um tela onde o usuário pode programar todos os parâmetros de comunicação necessários para a correta operação do driver. A HI Tecnologia recomenda que a configuração do driver seja realizada através desta função, pois a mesma já incorpora todos os recursos para consistência dos parâmetros e opções selecionadas pelo usuário.** 

#### **7.1 Parâmetros default de operação do driver**

```
#- - - - - - - - - - - - - - - - - - - - - - - - - - - - - - - - - - 
# 
# HH HH IIII 
# HH HH II T E C N O L O G I A 
# HHHHHHHH II 
# HH HH II Indústria e Comercio Ltda 
# HH HH IIII 
# 
# Descrição : Arquivo de configuração do protocolo SCP 
# Data (DD/MM/AA) : 15/Maio/2003 
# Arquivo : HiScp.cfg 
#- - - - - - - - - - - - - - - - - - - - - - - - - - - - - - - - - - 
#----------------------------------------------------------------- # 
# Configuração da Porta Serial de Comunicação do Computador # 
#----------------------------------------------------------------- # 
[PC_PORT_SESSION] 
# ----- Parâmetros gerais de comunicação ---------------------------- 
# Porta de comunicação-> 1..8 
pcpsPort=1 
# Baud rate-> 300, 1200, 2400, 4800, 9600, 19200, 38400, 57600, 115200 
pcpsBaud=9600 
# Paridade-> 0: Nenhuma, 1: Impar, 2: Par, 3:Marca, 4:Espaço 
pcpsParity=0
```
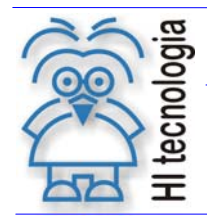

Tipo de Doc.: Notas de Software **Revisão: 0** Revisão: 0 Referência: PNS.0016 **Atualizado em:** 08/09/2005

# Stop Bits-> 1: 1 Stop Bit, 2: 2 Stop Bits pcpsStopBits=1 # Data Bits-> 5: 5 Bits, 6: 6 Bits, 7: 7 Bits, 8: 8 Bits pcpsDataBits=8 # ----- Suporte para Rede RS485 ------------------------------ # Suporte para comunicação RS485 -> 0: Desativado, 1: Ativado pcpsRS485Suport=0 # Bytes adicionais no final do frame p/ temporização pcpsRS485ExtraBytes=1 # Tempo de espera para retirada da portadora do rádio remoto pcpsRS485CarrierOffTime=0 # ----- Suporte para comunicação via rádio/modem ---------------- # Suporte para comunicação via Data-rádio-> 0: Desativado, 1: Ativado pcpsDataRadioSuport=0 # Bytes adicionais no final do frame p/ temporização pcpsRadioExtraBytes=1 # Tempo de espera para retirada da portadora do rádio remoto pcpsRadioCarrierOffTime=0 # ----- Suporte para comunicação via linha discada (modem) ----------- # Suporte para comunicação via modem-> 0: Desativado, 1: Ativado pcpsModemSuport=0 # Conexao automática-> 0: Desativado, 1: Ativado pcpsAutoConnect=0 # Telefone default para conexão pcpsPhone= # Porta de comunicação associada ao modem-> (1..8) [Válido quando ModemSuport=1] pcpsModemPort=1 # ----- Parâmetros gerais ----------- # Nro de frames consecutivos com falha para reset de driver pcpsFailFramesToReset=30 # Nro. de tentativas para retransmissão de um frame de comunicação pcpsScpComRetry=3

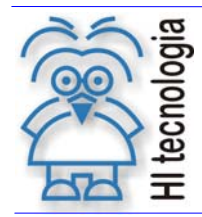

# Timeout para resposta de um frame normal enviado pcpsScpRespTmo=300

# Timeout para resposta de um frame de conexão enviado pcpsScpConexTmo=200

# Timeout para resposta de um comando AT Normal pcpsModemFastResponse=2000

# Timeout para resposta de um comando normal do modem pcpsShortModemTmo=500

# Timeout para resposta de um comando AT de conexão pcpsModemConnectTmo=45000

# Timeout para resposta de um comando AT de desconexão pcpsModemDiscTmo=5000

#-------------------------------------------------- # # Comandos de gerência do modem # #-------------------------------------------------- #

# String de teste do modem pcpsModemCheckString=AT

# String de Reset do modem pcpsModemResetString=ATZ

# String de Inicialização do modem pcpsModemInitString=ATV0 E0 F1 H0

# String de chamada do modem pcpsModemDialString=ATD

# String de atendimento de chamada do modem pcpsModemAnswerString=ATA

# String de termino de conexão do modem pcpsModemExitString=+++

# String de encerramento de chamada do modem pcpsModemHangupString=ATH0

#-----------------------------------------------# # Gerência do servidor de comunicação # #-----------------------------------------------#

pcpsTCP=0 pcpsRespThreadTmo=3000

[PC\_SERVER\_SESSION]

# Servidor de comunicação SCP

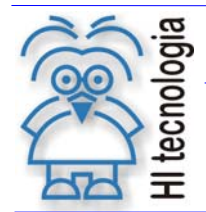

#- - - - - - - - - - - - - - - - -

#Flag de acesso à porta de comunicação via servidor SCP # Se 0=acesso direto ao canal de comunicação local da máquina # 1=acesso aos serviços de comunicação via servidor SCP M\_USE\_SCP\_SERVER=0

#Classe do servidor de comunicação SCP M\_SCP\_SERVER\_CLASS=TScpComServer

#Nome do servidor de comunicação SCP M\_SCP\_SERVER\_NAME=Servidor SCP

# Quando especificado este parâmetro se a aplicação não # conseguir se comunicar com o servidor já instalado, tenta # ativar o servidor no local especificado abaixo. # Localização do servidor de comunicação SCP # Se não for especificado o driver, é considerado # PATH relativo ao diretório da aplicação M\_SCP\_SERVER\_FILE=

#Nome da máquina onde esta hospedado o servidor SCP. #Se for especificado o endereço IP, este nome e desconsiderado. #Se não for especificado o endereço IP utiliza o Host Name para #descobri-lo. M\_SERVER\_HOST\_NAME=

#Endereço IP da máquina onde reside o servidor SCP #Se não especificado juntamente com o Host Name #considera comunicação local (na mesma máquina) M\_SERVER\_IPADD=

#Porta Base de comunicação M\_SERVER\_PORT=2000 M\_SERVER\_TMO=5000

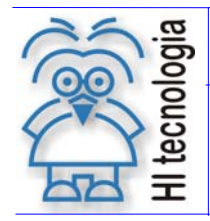

Tipo de Doc.: Notas de Software **Revisão: 0** Revisão: 0

### **8. Definições do protocolo**

Estas constantes estão definidas no arquivo HI\_Defines.h, fornecido juntamente com a DLL de comunicação.

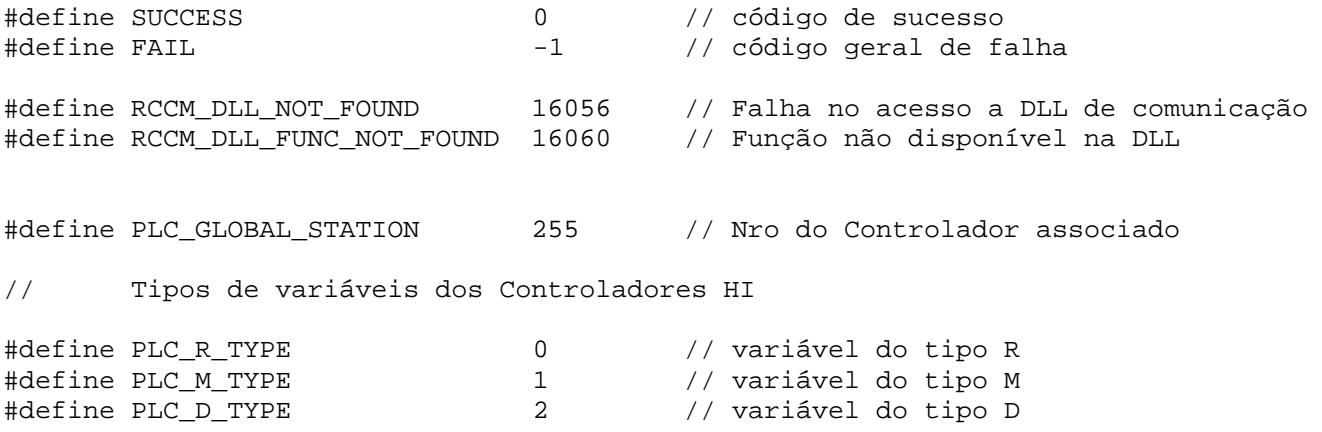

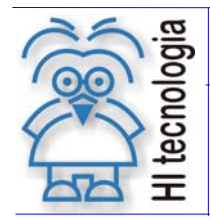

Tipo de Doc.: Notas de Software **Revisão: 0** Revisão: 0 Referência: PNS.0016 **Atualizado em: 08/09/2005** Atualizado em: 08/09/2005

### **9. Códigos de retorno**

A lista a seguir apresenta os códigos de retorno possíveis de serem obtidos pelo protocolo de comunicação.

### **9.1 Códigos de falha retornados pelo controlador**

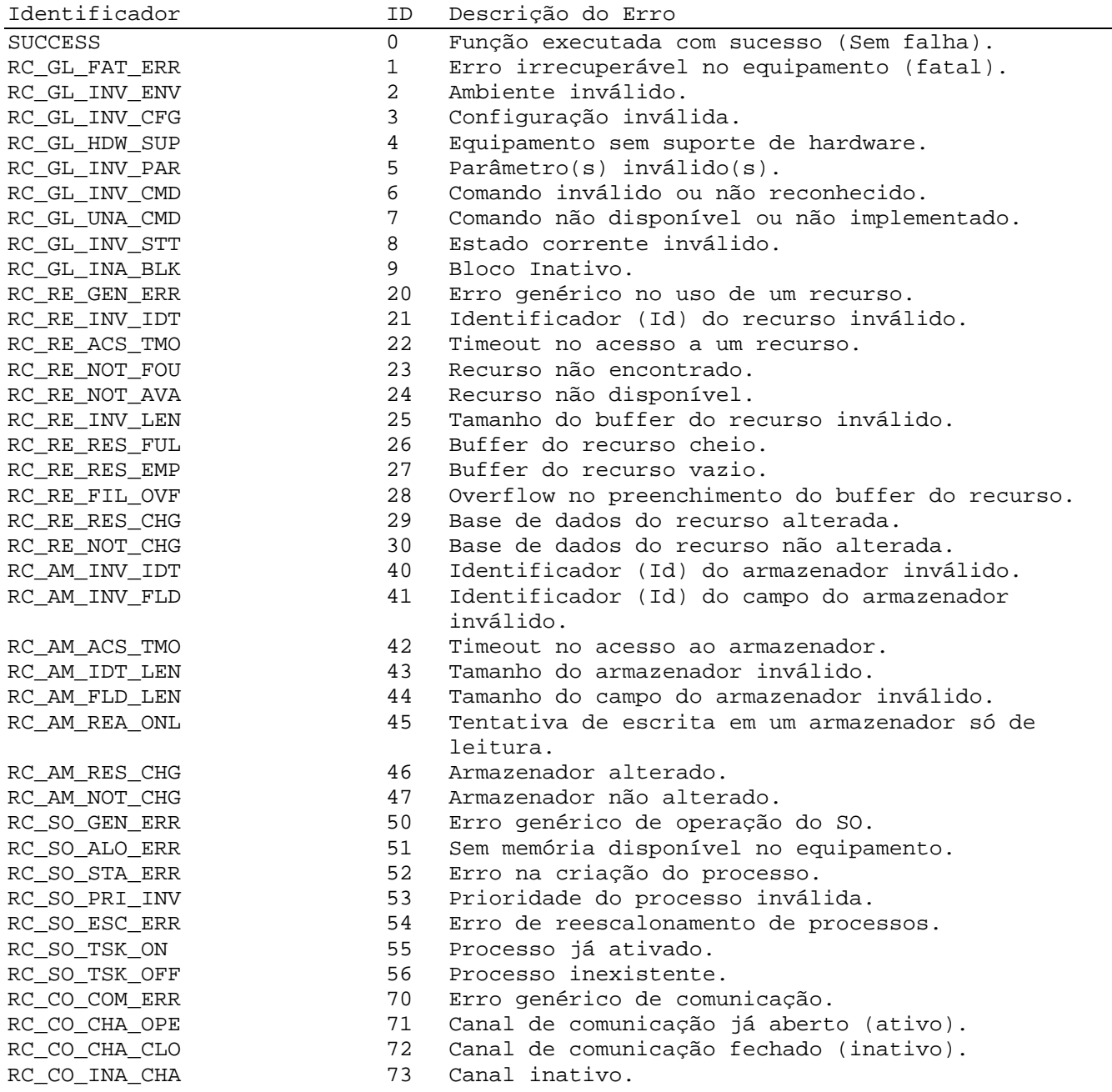

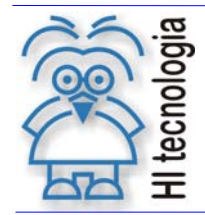

Tipo de Doc.: Notas de Software **Revisão: 0** Revisão: 0 Referência: PNS.0016 **Atualizado em: 08/09/2005** Atualizado em: 08/09/2005

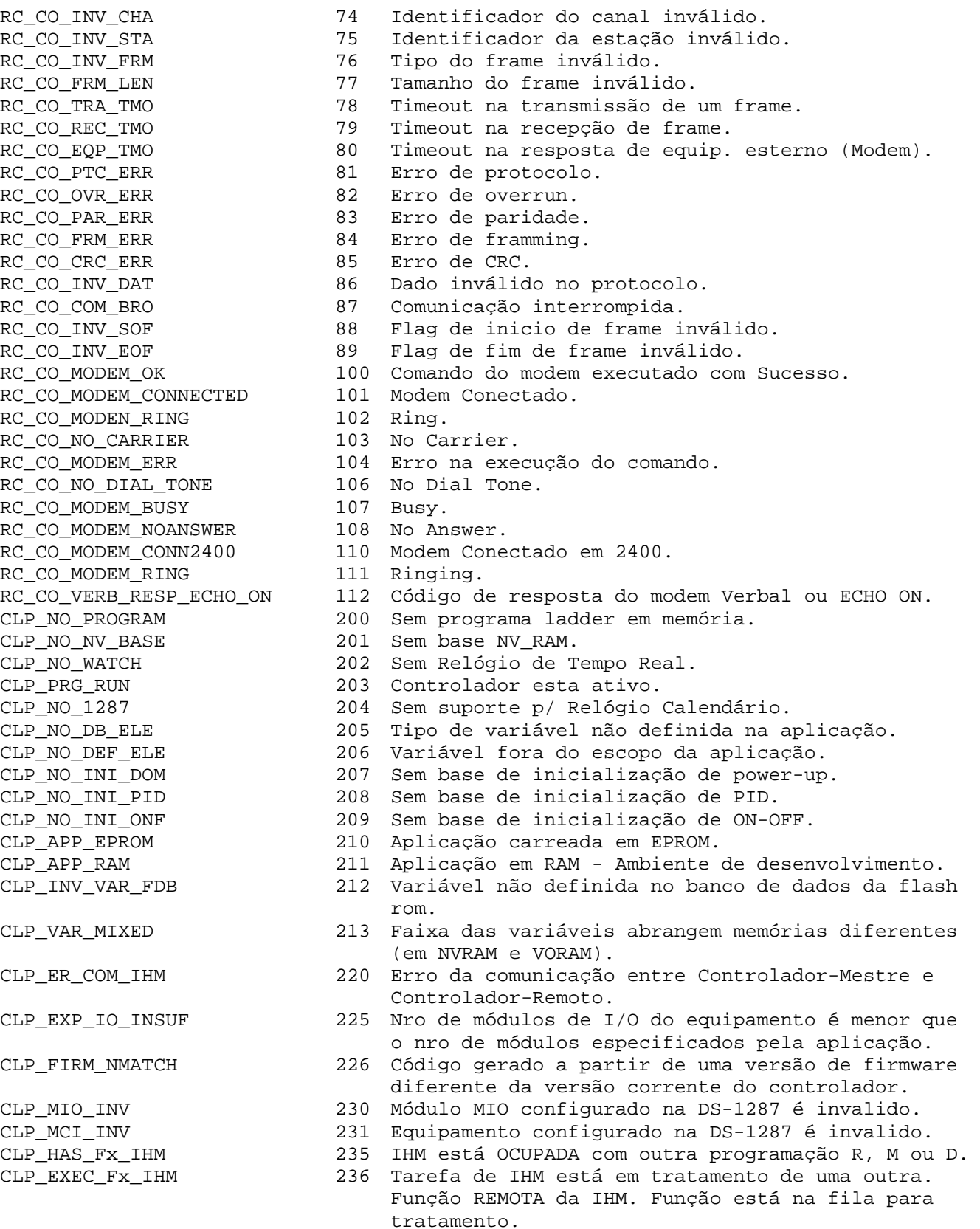

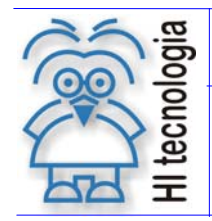

Tipo de Doc.: Notas de Software **Revisão: 0** Revisão: 0 Referência: PNS.0016 **Atualizado em: 08/09/2005** Atualizado em: 08/09/2005

tratamento.

### **9.2 Códigos de falha associadas à configuração de comunicação**

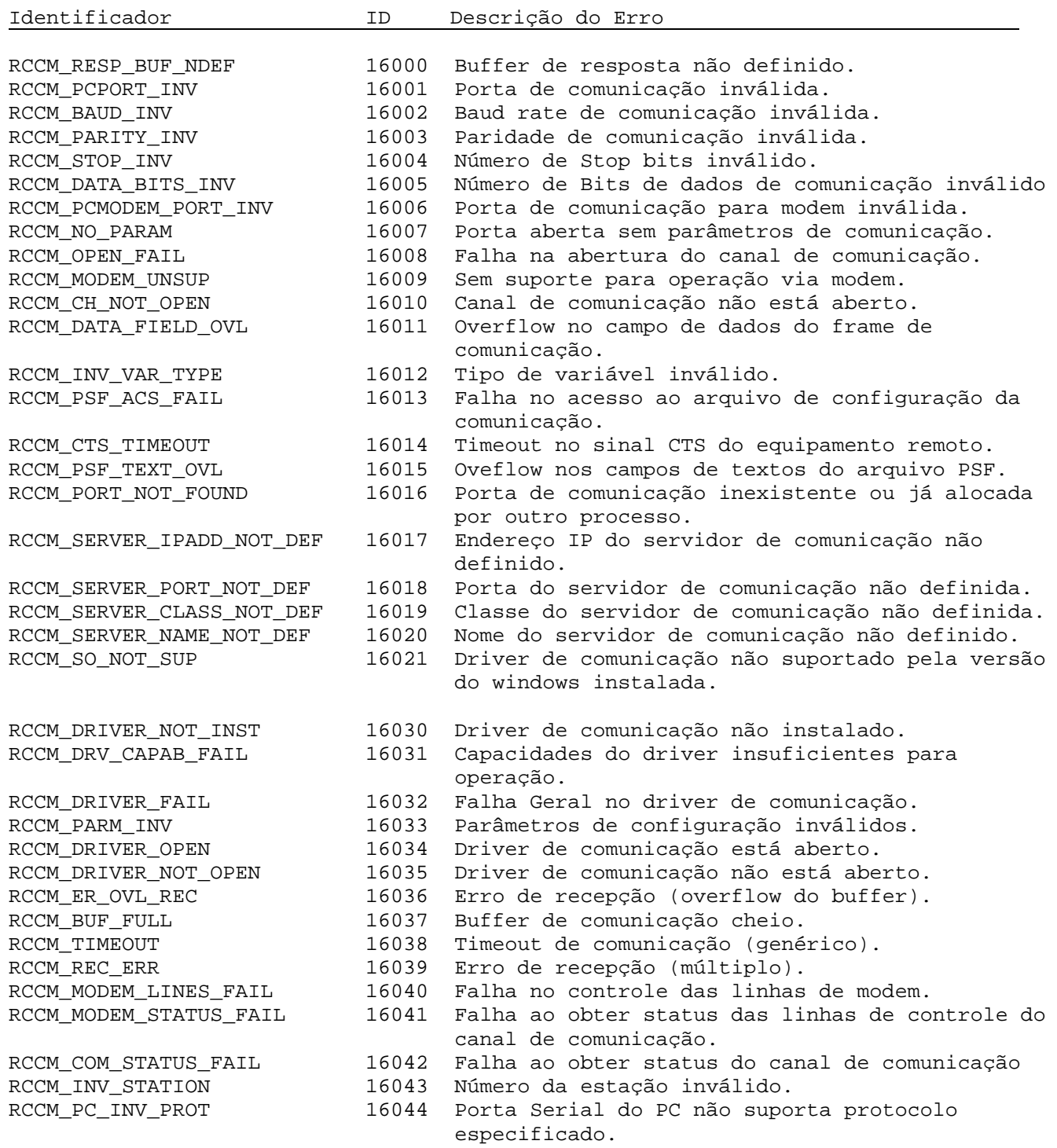

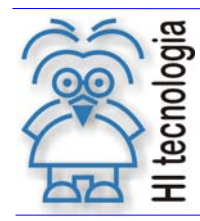

Tipo de Doc.: Notas de Software **Revisão: 0** Revisão: 0 Referência: PNS.0016 **Atualizado em: 08/09/2005** Atualizado em: 08/09/2005

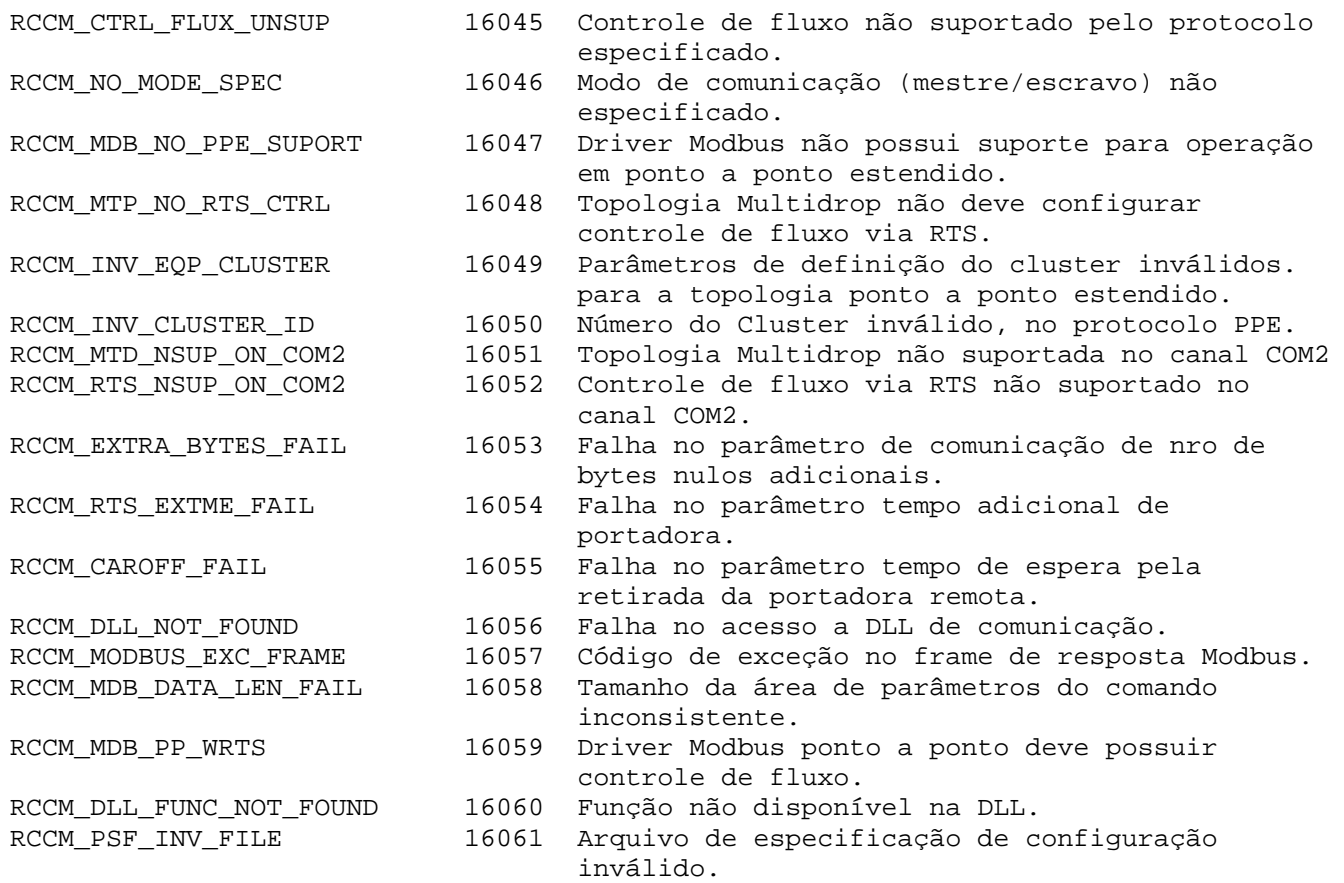

### **9.3 Códigos de falha associadas à interface de modem**

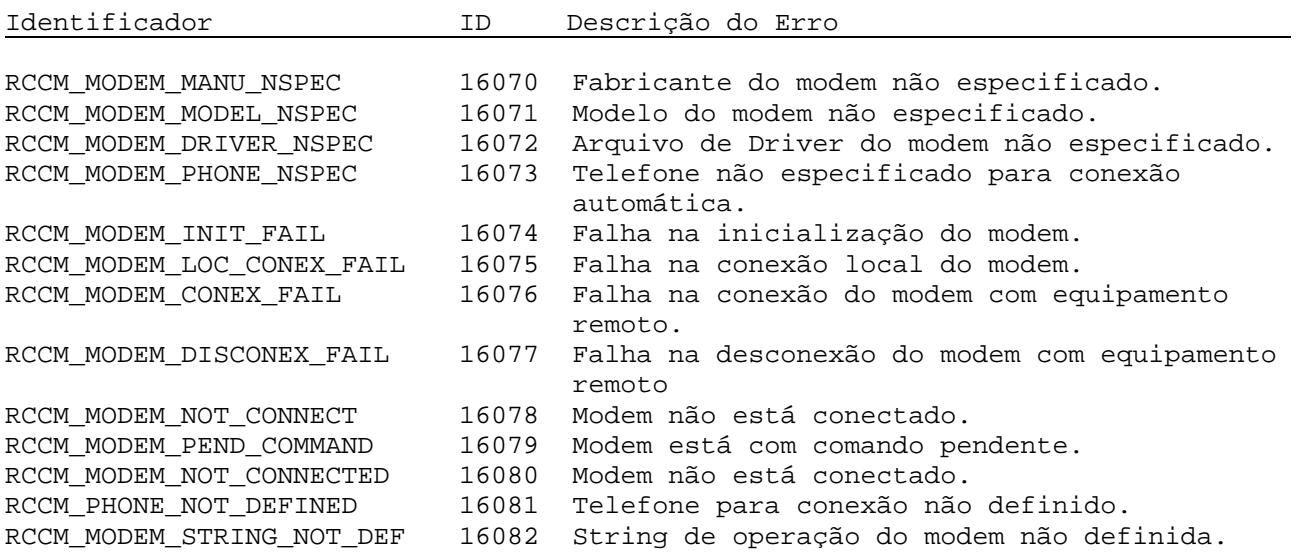

Tipo de Doc.: Notas de Software **Revisão: 0** Revisão: 0 Referência: PNS.0016 **Atualizado em: 08/09/2005** Atualizado em: 08/09/2005

#### **9.4 Códigos de falha associadas à gerência de threads de comunicação**

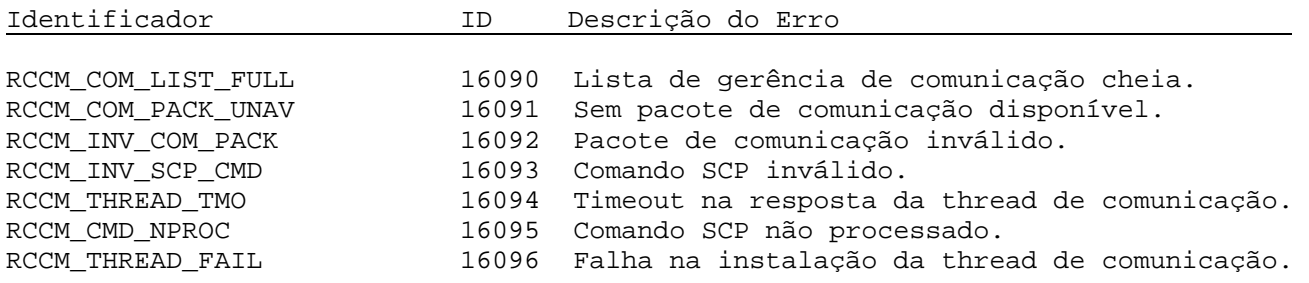

#### **9.5 Códigos de falha associadas à transmissão e recepção de frames**

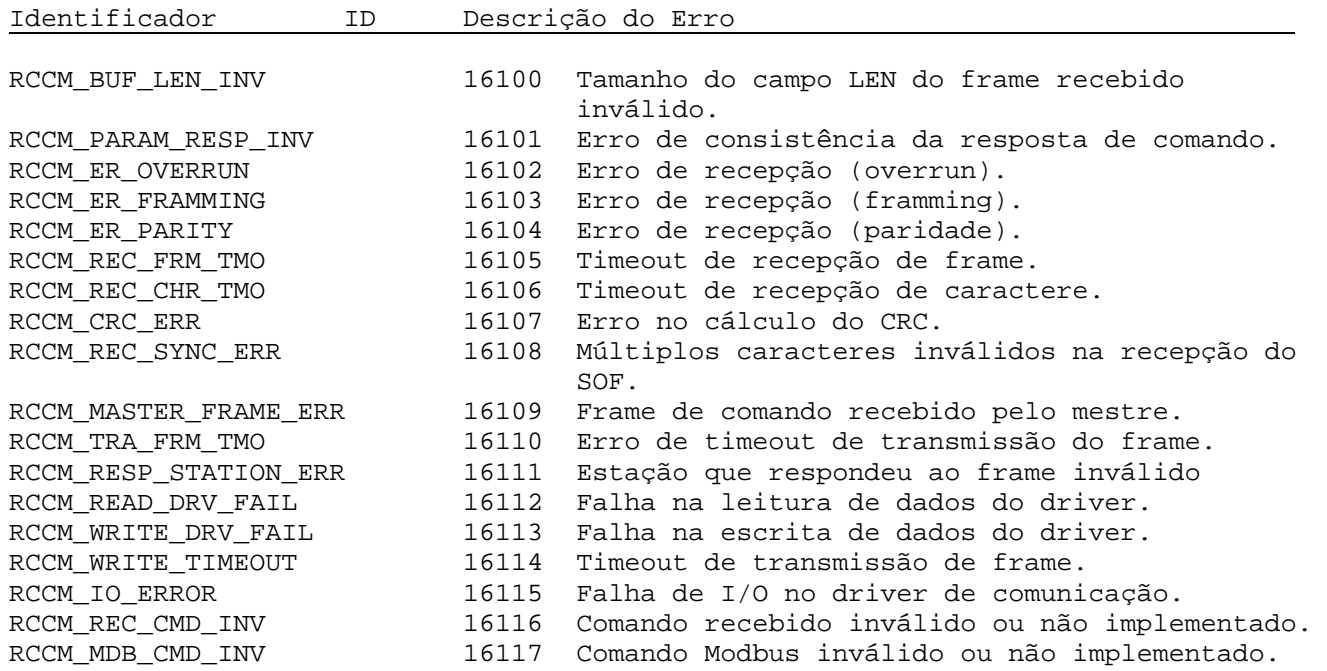

### **9.6 Códigos de falha associados a comandos AT do modem**

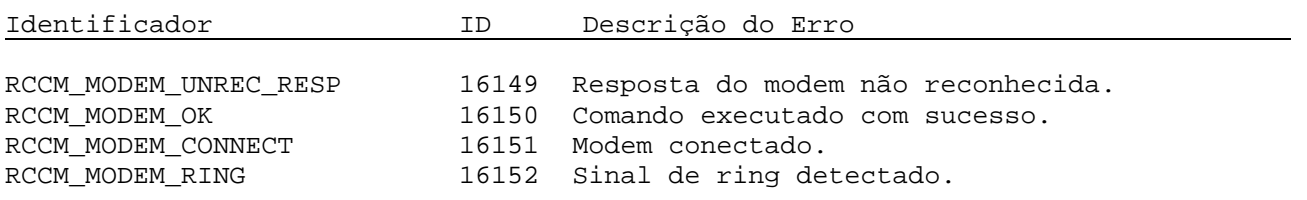

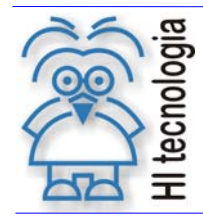

#### **DLL de Comunicação SCP-HI Versão 10**

Tipo de Doc.: Notas de Software **Revisão: 0** Revisão: 0 Referência: PNS.0016 **Atualizado em: 08/09/2005** 

#### Identificador ID Descrição do Erro

RCCM\_MODEM\_NO\_CARRIER 16153 Sem portadora detectada.<br>RCCM\_MODEM\_ERROR 16154 Falha geral do modem. RCCM\_MODEM\_ERROR 16154 Falha geral do modem.<br>RCCM\_MODEM\_CONNECT\_1200 16155 Modem conectado em 12 RCCM\_MODEM\_CONNECT\_1200 16155 Modem conectado em 1200 bauds.<br>RCCM\_MODEM\_NO\_DIAL\_TONE 16156 Sem sinal de discagem detectad 16156 Sem sinal de discagem detectado.<br>16157 Modem ocupado. RCCM\_MODEM\_BUSY 16157<br>RCCM\_MODEM\_NO\_ANSWER 16158 RCCM\_MODEM\_NO\_ANSWER 16158 Sem resposta de conexão.<br>RCCM MODEM CONNECT 2400 16160 Modem conectado em 2400 RCCM\_MODEM\_CONNECT\_2400 16160 Modem conectado em 2400 bauds.<br>RCCM\_MODEM\_CONNECT\_4800 16161 Modem conectado em 4800 bauds. RCCM\_MODEM\_CONNECT\_4800 16161 Modem conectado em 4800 bauds.<br>RCCM\_MODEM\_CONNECT\_9600 16162 Modem conectado em 9600 bauds. 16162 Modem conectado em 9600 bauds. RCCM\_MODEM\_CONNECT\_7200 16163 Modem conectado em 7200 bauds. RCCM\_MODEM\_CONNECT\_12000 16164 Modem conectado em 12000 bauds. RCCM\_MODEM\_CONNECT\_14400 16165 Modem conectado em 14400 bauds. RCCM\_MODEM\_CONNECT\_19200 16166 Modem conectado em 11920 bauds. RCCM\_MODEM\_CONNECT\_38400 16167 Modem conectado em 38400 bauds. RCCM\_MODEM\_CONNECT\_57600 16168 Modem conectado em 57600 bauds. RCCM\_MODEM\_CONNECT\_115200 16169 Modem conectado em 115200 bauds.

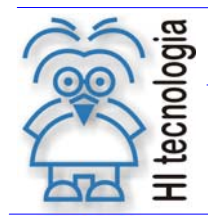

### **Controle do Documento**

#### **Considerações gerais**

- 1. Este documento é dinâmico, estando sujeito a revisões, comentários e sugestões. Toda e qualquer sugestão para seu aprimoramento deve ser encaminhada ao departamento de suporte ao cliente da **HI Tecnologia**, especificado na "Apresentação" deste documento.
- 2. Os direitos autorais deste documento são de propriedade da **HI Tecnologia.**

#### **Responsabilidades pelo documento**

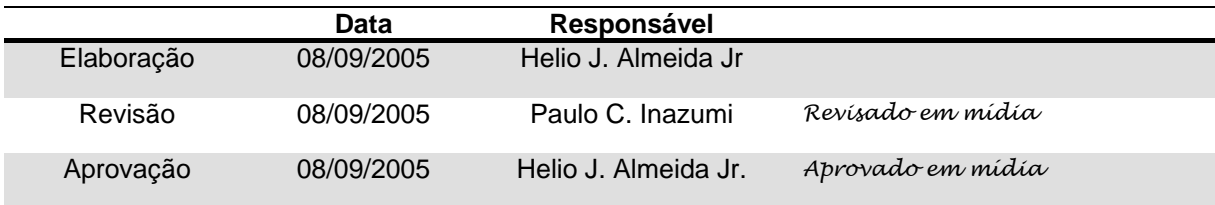

#### Histórico de Revisões

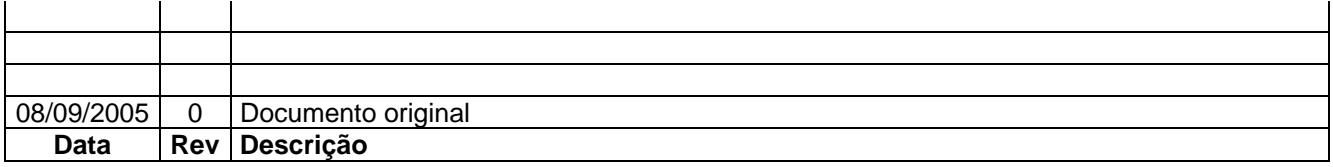